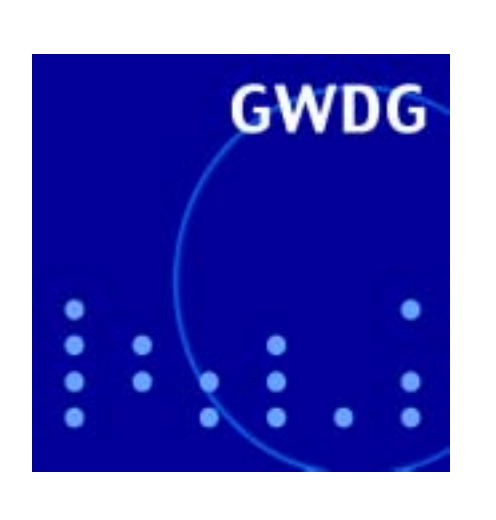

**Von Würmern und Viren UNIX-Dialogserver Neue Drucker GIS in der Geologie**

**GWDG Nachrichten Samba unter Mac OSX 9 / 2003**

**Gesellschaft für wissenschaftliche Datenverarbeitung mbH Göttingen**

### **Inhaltsverzeichnis**

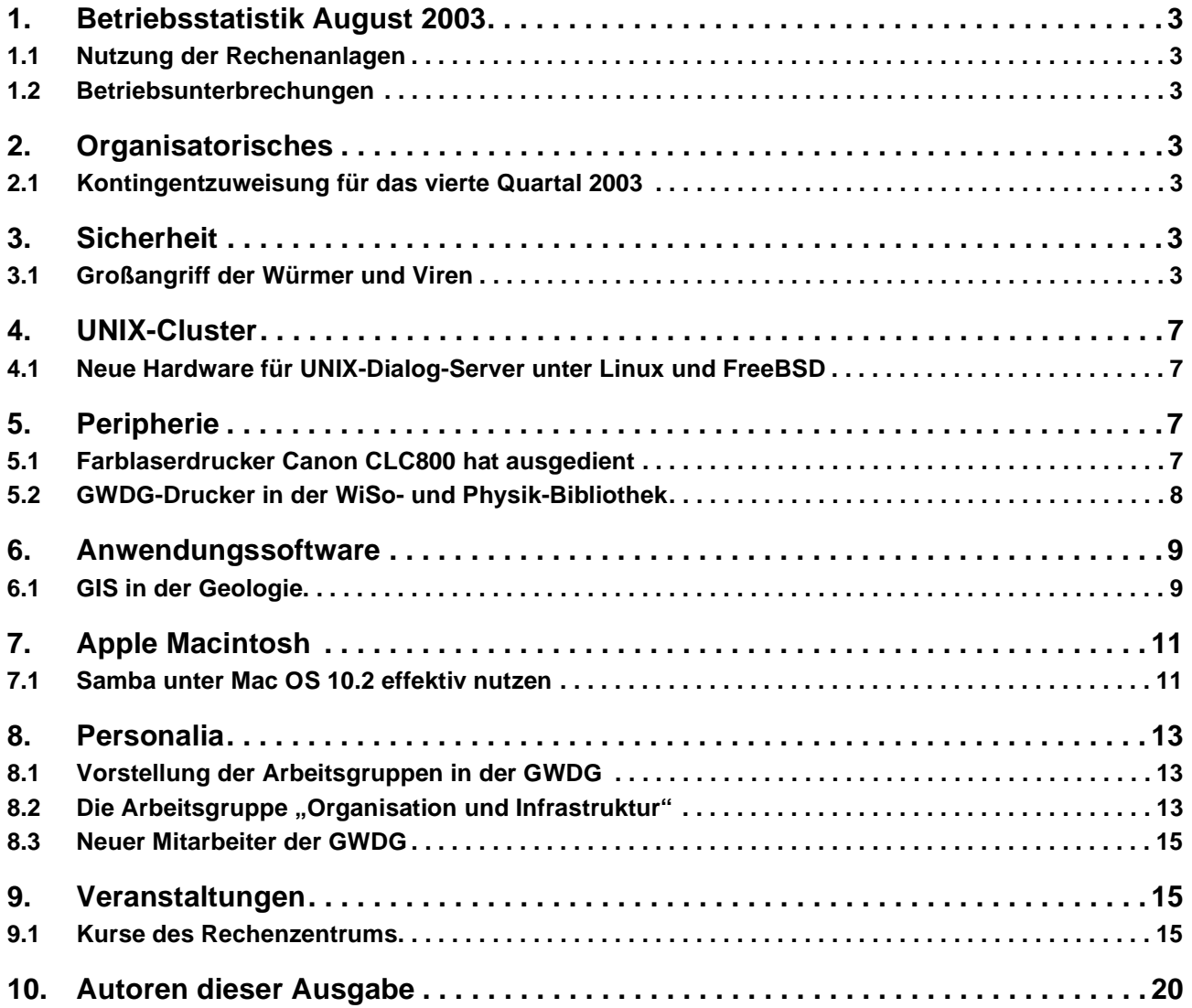

### **GWDG-Nachrichten für die Benutzer des Rechenzentrums**

### **ISSN 0940-4686**

26. Jahrgang, Ausgabe 9 / 2003

**http://www.gwdg.de/GWDG-Nachrichten**

Herausgeber: Gesellschaft für wissenschaftliche Datenverarbeitung mbH Göttingen Am Faßberg, 37077 Göttingen-Nikolausberg

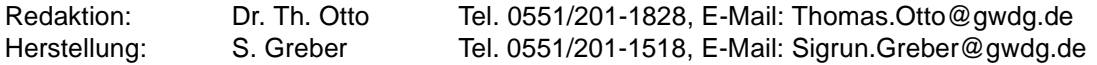

### <span id="page-2-0"></span>**1. Betriebsstatistik August 2003**

### <span id="page-2-1"></span>**1.1 Nutzung der Rechenanlagen 1.2 Betriebsunterbrechungen**

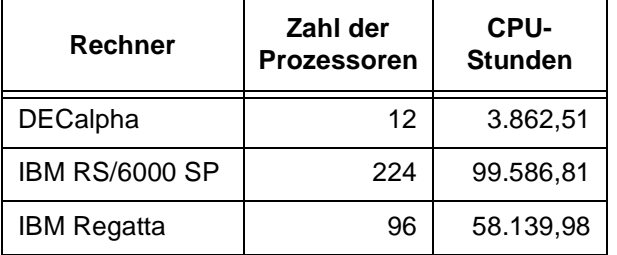

<span id="page-2-2"></span>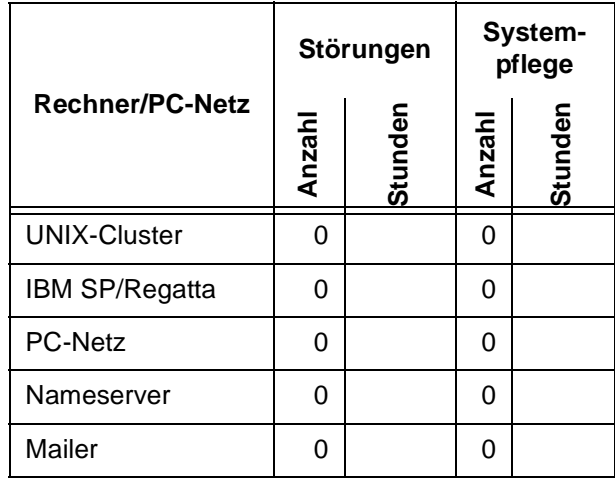

### <span id="page-2-3"></span>**2. Organisatorisches**

#### <span id="page-2-4"></span>**2.1 Kontingentzuweisung für das vierte Quartal 2003**

Die nächste Zuweisung von Institutskontingenten für die Inanspruchnahme von Leistungen der GWDG erfolgt am Mittwoch, dem 1. Oktober 2003. Die Höhe der Kontingente wird den Instituten per Brief oder per E-Mail mitgeteilt. Die Bemessung der Institutskontingente erfolgte nach den Vorläufigen Richtlinien des Beirats der GWDG und den Ergänzungen der Beiratskommission für die Verteilung von Rechenleistung entsprechend dem Verbrauch im Zeitraum vom 1.3.2003 bis 31.8.2003. Nicht verbrauchte Kontingente werden zu 50 % in das nächste Quartal übertragen. Negative Verbrauchswerte werden zu 100 % mit dem neuen Institutskontingent verrechnet.

Jeder Benutzer kann den aktuellen Stand des Institutskontingents durch die Eingabe des Kommandos

#### **kontingent**

auf einer Workstation des UNIX-Clusters oder im WWW unter dem URL

**http://www.gwdg.de/service/nutzung/ kontingentierung**

abfragen. Dort besteht auch die Möglichkeit, Informationen über den Stand des separaten Druckkontingents abzurufen.

Falls in Ausnahmefällen das Institutskontingent nicht ausreichen sollte, können schriftlich begründete Anträge an die Beiratskommission für die Verteilung von Rechenleistung gestellt werden. Solche Anträge sollen bis zum 24.11.2003 im Rechenzentrum eingereicht werden; Vordrucke und Hinweise dazu sind sowohl bei der Information als auch im WWW unter dem URL

```
http://www.gwdg.de/service/nutzung/
           antragsformulare
```
erhältlich. Da aber die Bearbeitung der Anträge mittlerweile **vollständig elektronisch** erfolgt, ist die Übersendung der Anträge mit Begründung per E-Mail an die Adressen wgriege@gwdg.de oder gwdg@gwdg.de **erwünscht**.

Grieger

### <span id="page-2-5"></span>**3. Sicherheit**

### <span id="page-2-6"></span>**3.1 Großangriff der Würmer und Viren**

Im August, ausgerechnet während der Urlaubszeit,

wurde die Geduld der Anwender von Windows-Systemen wieder einmal auf eine harte Probe gestellt. Unerfreulicherweise traf es diesmal auch

ausgerechnet die Windows-Versionen, die eigentlich immer als besonders sicher galten: Windows 2000, XP und 2003. Was war geschehen?

### **3.1.1 W32.Blaster**

Am 12. August verbreitete sich mit großer Geschwindigkeit ein neuer Wurm, sein Name: W32.Blaster. Weil er den folgenden Text enthielt,

**I just want to say LOVE YOU SAN!! billy gates why do you make this possible? Stop making money and fix your software!!**

kam er zu seinem zweiten Namen **LovSan**. Dieser Text deutet es schon an, worauf der Wurm zielte: die Microsoft-Software lahm zu legen und das Vertrauen in die modernen als sicher propagierten Windows-Versionen 2000, XP und 2003 zu untergraben. Zur Verbreitung nutzte der Wurm eine Sicherheitslücke im RPC-Protokoll (RPC = Remote Procedure Calls, Möglichkeit zum Fernzugriff). Nun war aber diese Schwachstelle bereits seit dem 16. Juli bekannt, und von Microsoft wurde genau zu diesem Zeitpunkt auch eine entsprechende Korrektur bereitgestellt (*Microsoft Security Bulletin MS03- 026*). Diese Datei hätte man nur herunterzuladen und einzufahren brauchen, und schon wäre der Angriff von W32.Blaster ins Leere gegangen.

Der Wurm suchte seine angreifbaren Ziele vorwiegend über den Port 135, bisweilen aber auch über 445, 593 und 4444. Diese Rechner wurden dann dazu gebracht, ein Programm namens MSBLAST.EXE per TFTP (Trivial File Transfer Protocol, Port 69) von einem bereits infizierten Rechner zu laden. Diese Datei, deren Name sich in Abhängigkeit von den unterschiedlichen Blaster-Versionen durchaus ändern konnte, gelangte sogleich zur Ausführung, und mittels eines entsprechenden Registrierschlüssels wurde sichergestellt, dass ihre Tätigkeit auch nach einem Rechnerneustart gewährleistet war.

Auch wenn die GWDG zum Schutz der Netzwerkfreigaben zumindest die Netbios-Ports auf dem Übergang vom Internet (G-WiN) zum GÖNET hin schon länger blockiert hatte, half das leider nur wenig gegen die recht ausgeklügelte Verbreitungslogik des Wurms, der immer zuerst die Rechner in seiner Nachbarschaft infizierte. Eine derartige Vorgehensweise ist natürlich weitaus effektiver, als wenn ein Wurm einfach nur versucht, nach Zufallskriterien generierte Adressen im Internet zu attakkieren. Sobald also ein befallener Rechner – z. B. ein Notebook – ins Institutsnetz eingebunden wurde, konnte es den Wurm schnell wieder in Umlauf bringen, und das so lange es immer noch Rechner gab, bei denen die erforderliche Korrektur noch nicht eingefahren war. Schließlich waren im GÖNET über 300 Rechner infiziert.

Das Schadenspozential gipfelte zumeist in nicht näher spezifizierbare Fehlfunktionen, Probleme beim Netzzugang (*svchost.exe*) und gelegentliche Neustarts der befallenen Systeme. Dauerhafte Schäden verursachte der Wurm kaum, und wurde er entfernt, dann konnten die Anwender mit ihren Systemen wieder problemlos arbeiten.

Nicht genug, dass W32.Blaster für Ärger unter den Anwendern sorgte, sollte in einer zweiten Phase am 16. August von den befallenen Rechnern aus eine **DDoS**-Attacke (Distributed Denial of Service) ausgerechnet gegen den Microsoft-Server durchgeführt werden, der die erforderlichen Software-Korrekturen ausliefert (**windowsupdate.com**). Mit DDoS-Attacken wird im Allgemeinen versucht, einen bestimmten Server mit so vielen Anfragen zu überfluten, dass er nicht mehr in der Lage ist, korrekt zu antworten. Microsoft hatte diese Attacke glücklicherweise vorhersehen können und sie durch geschickte Umkonfiguration der Systeme ins Leere laufen lassen.

Dass ein Wurm wie der W32.Blaster erscheinen würde, war in der Tat vorhersehbar und auch von der Internet-Gemeinde erwartet worden. Allein aufgrund der Tragweite dieser Schwachstelle war nämlich abzusehen, in welchem Ausmaß eine Attacke ablaufen würde und in den Tagen und Wochen nach dem 16. Juli kursierten bereits so genannte **Exploits**, also Programme, welche diese Schwachstelle auszunutzen verstanden. Diese erreichten eine beängstigende Perfektion und demonstrierten eindrucksvoll, wie von außen problemlos die Windows-Systeme korrumpiert, in sie beliebige Programme eingeschleust und sie dann nach eigenem Belieben ferngesteuert werden konnten. Dieses gelang bei den Windows-Versionen vom 10 Jahre alten Windows NT bis hin zum modernen Windows 2003. Lediglich Windows 95, 98 und ME blieben von diesen Attacken verschont, da sie diese RPC-Dienste nicht implementiert haben.

Nun könnte man sich auf den Standpunkt stellen, der Hersteller – hier Microsoft – hatte ja rechtzeitig gewarnt und die erforderlichen Korrekturen bereitgestellt. Es hätte also einzig an den Anwendern gelegen, dass diese Epidemie so große Ausmaße annahm, denn hätten sie nur rechtzeitig ihre Systeme aktualisiert, dann wäre der W32.Blaster nicht so erfolgreich gewesen. Nur sind diese sicherlich wohlmeinenden Empfehlungen zur Korrektur der Systeme bei vielen Anwendern, die ihre Rechner letztlich doch nur als Arbeitsmittel einsetzen, offenbar gar nicht recht angekommen. Eine mögliche Lösung hierfür kann somit nur ein automatischer Aktualisierungsmechanismus sein, bei dem die Betriebssysteme sich ihre Korrekturen selbständig abholen. Der Anwender wird dann von diesem

Vorgang letztlich nur in Kenntnis gesetzt, und muss dann allenfalls dem bisweilen erforderlichen Neustart zustimmen. Darüber hinaus ist natürlich auch eine unfassende Information der Nutzerschaft dringend erforderlich, damit sie die Gefahren besser beurteilen kann.

Und genau dieses alles bietet die GWDG ihren Kunden auch an:

1. Information über bekannt gewordene Sicherheitsprobleme und ihre möglichen Lösungen; entweder über die Mailing-Liste: GWDG-SEC auf die man sich mittels einer Mail an **listproc@gwdg.de** mit dem folgenden Text

#### **subscribe gwdg-sec** *Vorname Nachname*

einschreiben kann.

Wer dieses nicht tun möchte, weil vielleicht sein Postfach auch so schon überquillt, er aber dennoch informiert sein will, kann die dortigen Hinweise und Empfehlungen auch über die beiden folgenden Webseiten verfolgen:

**http://www.gwdg.de/gwdg-sec/** oder

**http://www.gwdg.de/service/sicherheit/ aktuell/**

2. Teilnahme an dem Software-Update-Service für Windows 2000, XP und 2003 (**sus.gwdg.de**). Ist der betreffende Rechner im Internet erreichbar und einmal auf diesen Update-Server konfiguriert, dann braucht sich der Besitzer um die Aktualisierung seines Systems weniger Gedanken zu machen. Die Anleitung, wie die Konfiguration zu erfolgen hat, findet man auf der Startseite des SUS-Servers:

**http://sus.gwdg.de**

3. Sofern Windows XP eingesetzt wird, können über den eingebauten Internet Connection Firewall (ICF) Angriffe auf bestimmte Ports ebenfalls schnell und einfach blockiert werden. Dazu muss nur unter **Start > Systemsteuerung > Netzwerkverbindungen** die entsprechende aktive Verbindung ausgewählt werden - meistens handelt es sich hierbei ja um die "**LAN-Verbindung**". Dort führt dann das Registermenü "**Erweitert**" direkt zur Internetverbindungsfirewall.

Mit der Aktivierung des Eintrags "**Diesen Computer und das Netzwerk schützen...**" wird die Firewall sofort in Betrieb gesetzt. Siehe hierzu auch:

**http://www.gwdg.de/service/sicherheit/ aktuell/msblast.html**

4. Auch wenn ein Viren-Scanner den W32.Blaster nicht hätte abwehren können, weil dessen Angriffe direkt über das Netzwerk erfolgten, diente sein Hintergrundwächter doch dazu, nachträglich eine Wurminfektion in dem Moment zu erkennen, als die dazugehörige Datei auf die Festplatte abgelegt wurde. Leider ist die Leistungsfähigkeit mancher Hintergrundwächter hier nicht immer zuverlässig.

### **3.1.2 Sobig.F**

Kaum waren die schlimmsten Folgen von W32.Blaster abgeklungen, betrat in der Nacht zum 19. August bereits ein zweiter Schädling die Bühne, dieses Mal ein alter Bekannter in neuem Gewand: **Sobig.F** (s. auch GWDG-Nachrichten 7/2003). Diese Viren-Familie beschäftigt uns ja seit Beginn dieses Jahres und wird deshalb auch alphabetisch durchnummeriert, von Sobig.A bis jetzt aktuell Sobig.F. Es wird inzwischen sogar vermutet, dass es sich hier um ein größeres Projekt handele, bei dem die verschiedensten Techniken ausprobiert werden und dessen Endergebnis uns dann sicherlich irgendwann als der "Supervirus" heimsuchen wird.

Bei dieser F-Variante wurde offenbar erstmals eine neuartige Verbreitungstechnik eingesetzt, derer sich sonst nur Spammer bedienen: Zeitgleich wurde Sobig.F in zahllosen Kopien ins Internet gepumpt, so dass die Infektionsrate um etwa siebenmal höher lag als beim bisherigen Rekordhalter Klez.H (s. GWDG-Nachrichten 6/2003) zu seinen besten Zeiten. Bei einer derartig hohen Ausbreitungsgeschwindigkeit blieb den Herstellern der Antiviren-Software kaum Zeit, rechtzeitig die dafür erforderlichen Signaturen fertig zu stellen, geschweige denn, dass diese Signaturen dann auch bei dem Endkunden ankamen. Somit waren selbst die Anwender, die regelmäßig zeitnah ihre Viren-Scanner aktualisieren, für einige Stunden ungeschützt.

Glücklicherweise war die Angriffstechnik nicht besonders neu und den meisten Anwendern seit "VBS/Loveletter" (s. GWDG-Nachricht 5/2000) durchaus bekannt: der virale Dateianhang musste erst geöffnet werden, um den Virus zu aktivieren. Danach versendete er sich wie seine Vorgänger über seinen eigenen SMTP-Server, d. h., er braucht dafür kein E-Mail-Programm, und dieser eingebaute Mailverteiler unterstützte zudem noch Multi-Threading, was es dem Virus ermöglichte, mehrere Verbindungen parallel zu öffnen. Für seine schnelle Verbreitung war also bestens gesorgt. Auch die für Sobig-Viren typische begrenzte Lebensdauer war bei ihm zu beobachten; am 10. September ist seine Aktivität beendet.

Diesem Datum werden schon allein deswegen viele entgegen gefiebert haben, weil er durch eine besondere Eigenschaft für extrem viel Unruhe und Irritationen sorgte: er wirkte rufschädigend, indem er wie

seine Vorgänger in der Lage war, Absenderadressen zu fälschen. Hierfür musste sich die betreffende E-Mail-Adresse nur irgendwo auf dem infizierten Rechner befunden haben – z. B. über eine ehemals aufgerufene Webseite im Browser-Cache –, und schon war die Wahrscheinlichkeit gegeben, dass diese Adresse von Sobig.F als Absender missbraucht wurde. Auch wenn dieses Verhalten nicht neu war und bereits von Klez und Bugbear wirkungsvoll eingesetzt wurde, so geschah dies doch allerdings nie in diesem Ausmaß wie bei Sobig.F.

Da inzwischen viele Mailserver mit Virenschutzprogrammen versehen sind, die wie auch bei der GWDG virale Mails generell abweisen mit einer entsprechenden Meldung an den vermeintlichen Absender (s. auch GWDG-Nachrichten 8/2003), so wurde diese Mitteilung, man hätte angeblich Viren versendet, natürlich genau an die Adresse geschickt, die Sobig vorgetäuscht hatte. Diese Internet-Nutzer waren sich aber keiner Schuld bewusst, da sie ja auch nicht die Absender dieser Mail gewesen waren. Zahllose Anwender und Institute, deren Rechner gar nicht infiziert waren, wurden somit trotzdem von dem Wurm in Mitleidenschaft gezogen: das Mail-Aufkommen explodierte gewissermaßen durch die massenhaften Viren-Mails, durch die dann ebenfalls massenhaft eintreffenden falsch adressierten Viren-Warnungen der E-Mail-Wächter und schließlich auch noch durch die sogenannten "Delivery failure"-Antworten, weil die von Sobig.F gefälschten Adressen inkorrekt waren und niemanden erreicht hatten.

Neben der neuartigen Verbreitungstechnik wurde in Sobig.F allerdings noch eine weitere Eigenschaft implementiert. Erstmalig enthielt er einen Trojaner, über den er zu einem festgelegten Zeitpunkt Dateien von speziellen Servern auf die infizierten Computer nachladen sollte, um sich so selbst aktualisieren zu können. Die in dem Virus verzeichneten 20 Server konnten jedoch erfreulicherweise bis zu dem fraglichen Zeitpunkt ausfindig gemacht und vom Netz genommen werden, so dass ein zusätzliches Schadenspotential ausblieb.

Da man sicher davon ausgehen kann, dass wir auch weiterhin von Viren dieser Art überschwemmt werden, denn Sobig.G wird sicherlich nicht allzu lange auf sich warten lassen, gilt es, Vorkehrungen zu treffen, um diesen Plagegeistern nicht hilflos ausgeliefert zu sein:

1. Auf jeden Fall sollte immer ein Viren-Scanner eingesetzt werden, dessen Virensignaturen stets aktuell gehalten werden. Wer welchen Viren-Scanner einsetzen kann, findet dies auf den folgenden Seiten:

**http://www.gwdg.de/service/sicherheit/ computerviren/**

- 2. Da sich aber die Viren und Würmer mittlerweile schneller verbreiten, als aktuelle Virensignaturen vom Antiviren-Software-Hersteller verfügbar sind, ist ein gesundes Misstrauen gegenüber den Mails und ganz besonders gegenüber ihren Dateianhängen dringend geboten, auch dann, wenn sie von Bekannten kommen. Seit Klez, Bugbear und Sobig wissen wir, die Absenderadresse könnte jederzeit gefälscht sein.
- 3. E-Mail-Programme wie Outlook und Outlook Express sollten immer auf dem aktuellen Stand gehalten werden, da sie allzu gerne Zielscheibe von Angriffen sind:

#### **http://www.gwdg.de/service/sicherheit/ aktuell/sec-inst.html**

Es zeigt sich also, dass Würmer wie W32.Blaster und Viren wie Sobig.F eine neue Herausforderung an das bestehende Sicherheitskonzept darstellen. Für die Anwender bedeutet dies, dass sie sich vielleicht auf bekannte und in der Vergangenheit bewährte Sicherheitsmaßnahmen nicht mehr werden hundertprozentig verlassen können. Das uneingeschränkte Vertrauen auf nur ein Produkt, wie z. B. dem Viren-Scanner, mag alleine auf Dauer nicht genügen. Doch viel wichtiger noch als das wahllose Hochrüsten mit Sicherheitsprodukten, die dann womöglich sich gegenseitig oder gar die tägliche Arbeit behindern, ist die genauere Kenntnis der Gefahren. Wenn man weiß, welche Gefahr droht, kann man sich viel besser dagegen schützen. Genau hier bietet die GWDG ihren Kunden Unterstützung an, indem sie stets bemüht ist, über die oben genannten Kanäle rechtzeitig vor den Gefahren zu warnen, Lösungsmöglichkeiten zu eröffnen und durch flankierende Maßnahmen das Schadenspotential möglichst gering zu halten. Als ein nicht unwichtiger Teil eines Sicherheitskonzepts darf aber nicht vernachlässigt werden, dass man auch als Anwender stets davon ausgehen sollte, selber irgendwann einmal das Opfer eines Wurms oder Virus' zu werden. Je öfter man dann so ein Szenario durchspielt und die erforderlichen Gegenmaßnahmen erprobt, desto weniger wird man in Panik verfallen, falls so eine Situation dann wirklich eintritt.

Reimann

### <span id="page-6-0"></span>**4. UNIX-Cluster**

#### <span id="page-6-1"></span>**4.1 Neue Hardware für UNIX-Dialog-Server unter Linux und FreeBSD**

Für die beiden Dialog-Server **gwdu60** (FreeBSD) und **gwdu101** (Linux) im UNIX-Cluster der GWDG ist leistungsstarke Hardware beschafft worden, die bereits im Einsatz befindlich (**gwdu60**) ist oder in Kürze (**gwdu101**) eingesetzt werden wird.

Bei den Rechnern handelt es sich um DELL-Server vom Typ PowerEdge 2650 mit jeweils zwei Pentium-Xeon-Prozessoren a 3,06 GigaHertz Taktfrequenz, 2 GigaByte Hauptspeicher, Gigabit-Ethernet-Anbindung und einem 533 Megahertz schnellen Speicherbus.

Beide Systeme sind gut mit freier und kommerzieller Anwendungs-Software ausgestattet; die folgende Tabelle zeigt eine kleine Produktauswahl im Überblick.

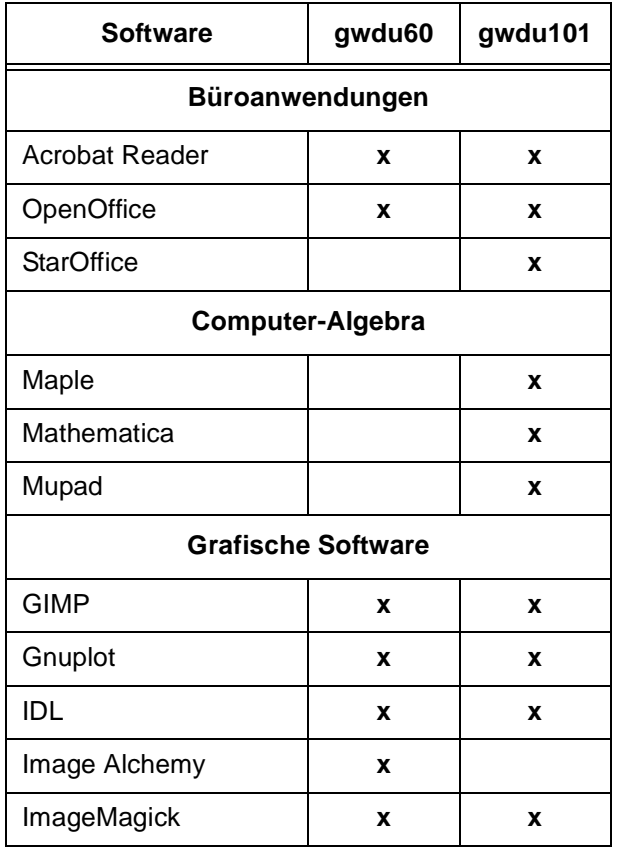

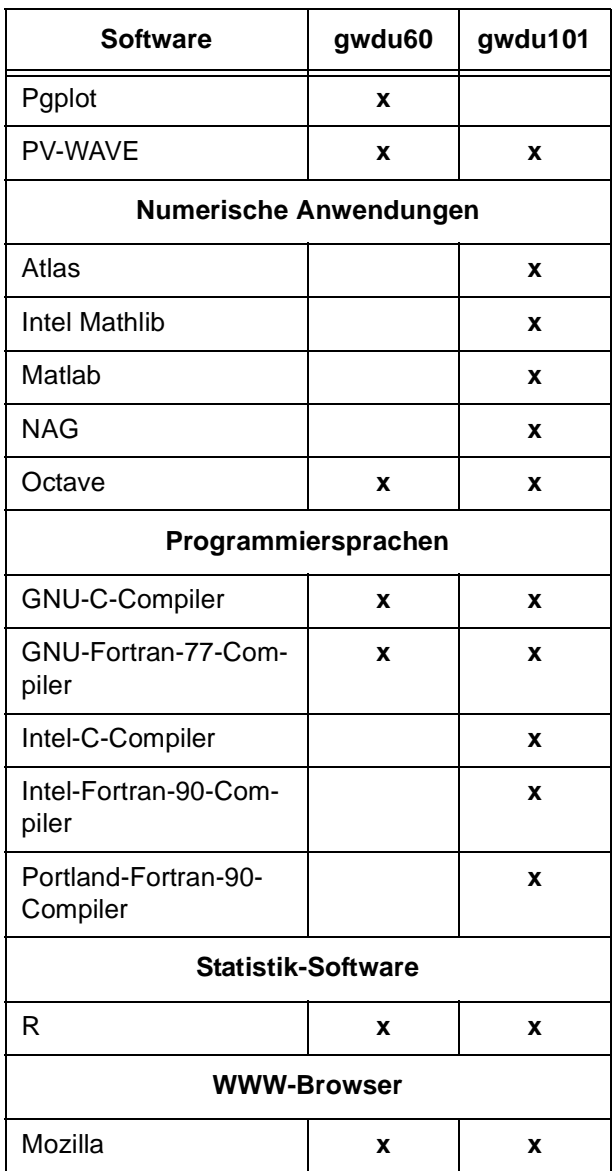

Die Schwerpunkte des Software-Angebots des Rechners **gwdu101** liegen in den Bereichen der Computer-Algebra und der nummerischen Datenverarbeitung einschließlich entsprechender eigener Programmierung, während das System **gwdu60** mehr der grafischen Software und der Grafikausgabe verpflichtet ist; insbesondere sind die Warteschlangen für Drucker und Grafikausgabe hier immer auf ganz aktuellem Stand.

Heuer, Schwardmann

### <span id="page-6-2"></span>**5. Peripherie**

<span id="page-6-3"></span>**5.1 Farblaserdrucker Canon CLC800 hat ausgedient**

Der Betrieb des Farblaserdruckers Canon CLC800 wird zum 26. September 2003 eingestellt. Damit

sind ab diesem Zeitpunkt die Druckerwarteschlangen **zclp4s80** und **zclp3s80** nicht mehr verfügbar.

Der Drucker CLC800 wurde fast sechs Jahre genutzt und hat bis heute bei der GWDG seine herausragende Stellung hinsichtlich der Farbdruckqualität behaupten können. Insgesamt 420.000 Seiten wurden auf dem CLC800 produziert, davon 250.000 in Farbe und 170.000 in Schwarz/Weiß.

Die häufigen Ausfälle im letzten Jahr verbunden mit den mittlerweile vergleichsweise zu hohen Betriebskosten (Preis pro Seite) haben die GWDG veranlasst, den CLC800 kurzfristig durch das leistungsstärkere und kostengünstigere Drucksystem Canon CLC3200 zu ersetzen. Dieser Drucker wird im Laufe des nächsten Monats in Betrieb genommen. Vorab seien hier schon einmal in Kürze die wesentlichen Eigenschaften des CLC3200 aufgezeigt: niedriger Seitenpreis, Tonerfixierung ohne Öl, A3/A4-Seitengröße, behälterloser Duplexbetrieb, 32 Seiten pro Minute (A4), 600 x 600 dpi Auflösung, unterstützt PostScipt 3 und Farbmanagement.

Für den neuen CLC3200 werden die folgenden Warteschlangen eingerichtet:

*zclp3s32* (A3, einseitig), *zclp4s32* (A4, einseitig), *zclp3d32* (A3, doppelseitig), *zclp4d32* (A4, doppelseitig), *zclp3l32* (A3 quer, doppelseitig) und *zclp4l32* (A4 quer, doppelseitig).

Als Ersatz für den CLC800 können auch die folgenden Farbdrucker genutzt werden:

- Laserdrucker HP8550DN: Warteschlangen *zclp4s88* und *zclp3s88*
- Festtintendrucker Tektronix/Xerox Phaser 860: Warteschlange *zcsp4s86* (nur DINA4)

• Laserdrucker Xerox DC40 (Druckstraße): Warteschlangen *zclp4s40* und *zclp3s40*

Weiterführende Informationen zu den Möglichkeiten der Druckausgabe - insbesondere zu den verfügbaren Farbdruckern - liefern die WWW-Seiten der GWDG:

**http://www.gwdg.de/service/drucker**

Wagenführ

### <span id="page-7-0"></span>**5.2 GWDG-Drucker in der WiSo- und Physik-Bibliothek**

Allen GWDG-Nutzern stehen ab sofort zwei weitere dezentral aufgestellte, monochrome Laserdrucker vom Typ Hewlett-Packard LaserJet 8000DN zur Verfügung. Bei den neuen Standorten handelt es sich zum einem um die WiSo-Bibliothek im Ökonomikum (GWZ) und zum anderen um die Außenstelle der Staats- und Universitätsbibliothek (SUB) im neuen Gebäude der Fakultät für Physik im Universitäts-Nordbereich.

Die Drucker sind genauso nutzbar wie die im Rechenzentrum der GWDG aufgestellten Geräte, siehe dazu

#### **http://www.gwdg.de/service/drucker/faq/ index.html#FAQ**

Die GWDG hofft, ihren Nutzern durch kurze Wege zum nächsten Drucker die Arbeit zu erleichtern.

Die bisherigen Standorte dezentraler Drucker bleiben unverändert bestehen: Lesesaal 1 der SUB und Hotline-Raum im "Blauen Turm"; es handelt sich hier ebenfalls um Geräte vom Typ Hewlett-Packard LaserJet 8000DN.

Die folgende Tabelle zeigt die Warteschlangennamen aller fünf Drucker in der Übersicht.

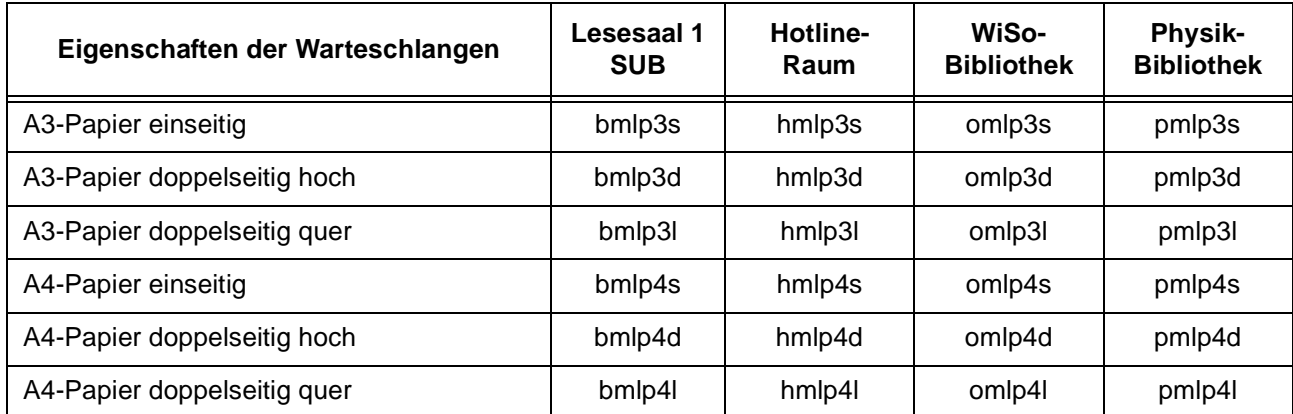

Heuer

### <span id="page-8-0"></span>**6. Anwendungssoftware**

### <span id="page-8-1"></span>**6.1 GIS in der Geologie**

#### **6.1.1 Einführung in die Geo-Informationssysteme (GIS)**

Die Geo-Informationssysteme werden als eher große und komplexe Software-Pakete aufgefasst, aber häufig verschieden definiert. Es geht jedoch oft über eine spezielle Software-Definition hinaus. Wichtig sind diese Definitionen, weil sich Geo-Informationssysteme mit komplexen Themen aus unterschiedlichen Bereichen beschäftigen. Ebenso ist eine exakte Definition der GIS-Werkzeuge notwendig, damit diese richtig zum Einsatz kommen (siehe Abb. 1).

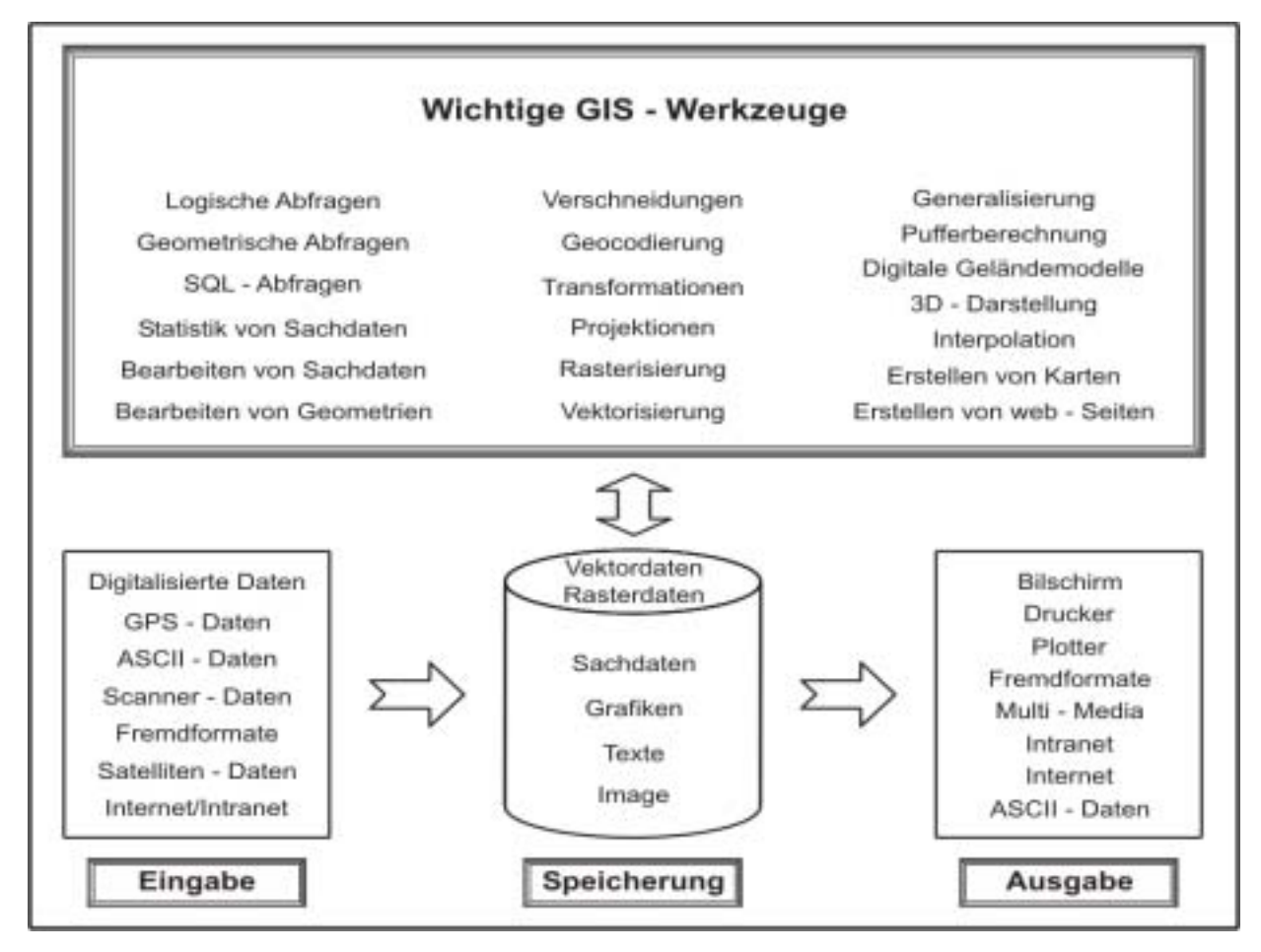

#### **Abb 1: Hauptfunktionen eines GIS (LIEBIG & MUMMENTHEY 2002:7)**

Die gebräuchlichste Definition von Geo-Informationssystemen ist, dass diese als Systeme für raumbezogene Daten aufgefasst werden. Sach- und Geometriedaten werden in ihren komplexen, logischen, inhaltlichen und räumlichen Zusammenhängen erfasst, verwaltet, analysiert und präsentiert. Der wesentliche Unterschied eines GIS hinsichtlich der Bearbeitungsmethoden zu anderen Informationssystemen ist der Raumbezug von Daten.

Diese raumbezogenen Daten (Angabe von z. B. Koordinatensystem, Kennziffern usw.) sind reale Objekte, die sich auf die Erdoberfläche beziehen. Diese Objekte werden im GIS als Modelle in Form von Geometrie (z. B. Punkte, Linien und Polygone) und Beschreibung als Attribute (z. B. Tabellen) dargestellt (LIEBIG & MUMMENTHEY 2002).

#### **6.1.2 Anwendung von Geo-Informationssystemen in der Geologie**

#### **Geologische Daten aufbereiten und präsentieren**

In allen Fachbereichen der Geologie der Universitäten wurden geologische Informationen auf z. B. geologischen Karten zusammengetragen. Viele dieser geologischen Karten sind von Hand gezeichnet oder mit Bildverarbeitungsprogrammen erstellt.

Um diese geologischen Daten in das digitale Zeitalter zu überführen, sind folgende Arbeitsschritte notwendig:

• Digitalisierung: Überführung der analogen Karte in digitale Rastergrafiken durch Scannen

- Geocodierung: Transformation des Zeichnungskoordinatensystems (Pixel und Line) in ein lokales Koordinatensystem (z. B. der Landesvermessung)
- Vektorisierung: Überführung der Karte von der Raster- in die Vektordarstellung
- Datenbankerstellung: Erfassung der Sachdaten (z. B. Lithologie, Flächengröße usw.)

Diese Art der Umstellung bringt viele Vorteile:

- angrenzende Kartenblätter sind blattschnittfrei zu betrachten
- freie Gestaltungsmöglichkeit, sowie die angepasste Generalisierung
- Verschneidung mit anderen Informationsebenen
- Die Aktualisierung von Karten und Daten kann stark vereinfacht und beschleunigt werden
- Erstellung einer Datenbank, in der alle gewünschten Informationen vermerkt werden können; diese sind nach der Fertigstellung am Computer per Mausklick auf nahezu jedem Punkt der digitalen Karte abfragbar.

#### **GIS als moderne Arbeitsmethode am Geowissenschaftlichen Zentrum der Georg-August-Universität Göttingen (GZG)**

Vorgestellt wird die Kompilation geologischer Karten der Västervik-Region in SE-Schweden mittels GIS (GeoInformationsSysteme) im Rahmen einer Diplomarbeit.

Als Grundlage für die Kompilation lagen analoge geologische Karten vor. Sämtliche analogen geologischen Karten wurden von Geologiestudenten als Diplomkartierungen von der Abteilung Strukturgeologie und Geodynamik unter der Leitung von Dr. A. Vollbrecht und der Abteilung der Isotopengeologie unter der Leitung von Prof. Dr. B. Hansen, sowie Dr. H. Ahrendt (†) und Dr. K. Wemmer des Geowissenschaftlichen Zentrums der Georg-August-Universität Göttingen (GZG) erstellt.

Die unter Abschnitt 2.1 aufgeführten Vorteile waren überzeugend und rechtfertigen diesen Aufwand für das erzielte Endergebnis (eine mittels GIS erstellte geologische Karte, s. Abb.2) zu betreiben.

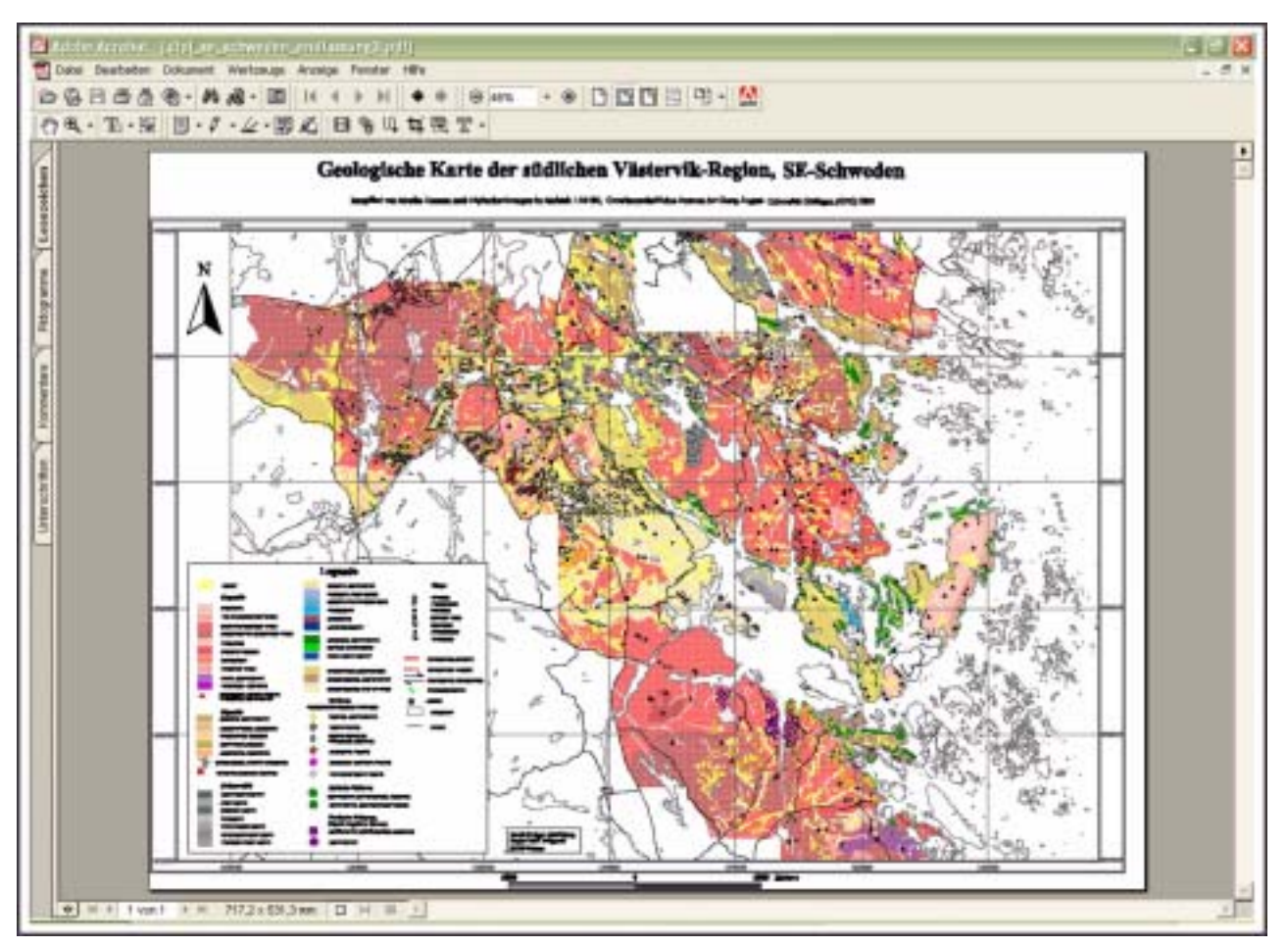

**Abb.2: Geologische Karte der südlichen Västervik-Region/SE-Schweden, erstellt mittels GIS aus analogen geologischen Karten (vgl. AXMANN 2003).**

Um die Vielzahl der Variationenmöglichkeiten eines GIS darzustellen, wurde die im GIS erstellte geologische Karte mit einer gesteinsmagnetischen Karte korreliert und analysiert, wobei auch diese zuerst aufbereitet (digitalisiert und geocodiert) werden musste.

Es wurden mögliche Korrelationen zwischen der lithologischen Gruppe (Granite, Metasedimente und Metabasite) der geologischen Karte mit den Daten der gesteinsmagnetischen Karte diskutiert. Es war jedoch generell festzustellen, dass bei dieser Karte keine durchgehenden Gemeinsamkeiten der geologischen Einheiten und der magnetischen Anomalien zu identifizieren sind, so dass die geologischen Kartiereinheiten differenziert und separat mit der Karte der Gesteinsmagnetik abgeglichen werden mussten. Aus diesem Grund wurden drei weitere gesteinsmagnetische Karten angefertigt, in der jeweils die Verteilung der drei lithologischen Haupteinheiten (transparente Flächen) differenzierter dargestellt war (AXMANN 2003). Ein Beispiel dafür soll Abb. 3 zeigen.

![](_page_10_Figure_4.jpeg)

#### **Abb.3: Kartiergebietsbereich von Suppes (Diplomkartierung von1997). Die lithologischen Einheiten der mittels GIS erstellten Geologischen Karte der südlichen Västervik-Region/ SE-Schweden sind transparent Die gesteinsmagnetische Karte der gleichen Region ist farbig hinterlegt (vgl. AXMANN 2003).**

#### **Literaturverzeichnis:**

AXMANN, M. (2003): Kompilation geologischer Karten der Västervik- Region ( SE-Schweden ) mittels GIS, Diplomarbeit. Univ. Göttingen [unveröff.].

LIEBIG, W. & MUMMENTHEY, R. D. (2002): Arc-GIS-ArcView8 – Das Buch für den Anwender. Axmann

### <span id="page-10-0"></span>**7. Apple Macintosh**

<span id="page-10-1"></span>**7.1 Samba unter Mac OS 10.2 effektiv nutzen**

Durch das Protokoll Samba in Mac OS 10.2 ist es möglich, Macintosh Computer problemlos in hetero-

gene Netzwerke zu integrieren und Dateien und Drucker freizugeben oder Netzwerkressourcen zu nutzen. Um auf Sambafreigaben zugreifen zu können, muss man in dem Programm "Verzeichnisdienste" das SMB Plugin aktivieren, sowie den zuständigen WINS-Server und die Arbeitsgruppe eintragen. Desweiteren muss man in den Systemeinstellungen unter "Benutzer" das Häkchen "Windowsbenutzer dürfen sich anmelden" setzen, um eine Sambafreigabe zu erstellen. Für gehobenere Ansprüche reichen diese Optionen aber oft nicht aus. Zum einen wird dadurch nur der Ordner "Public" freigegeben und außerdem kann man so immer noch nicht alle Arbeitsgruppen im angeschlossenen Netzwerk sehen.

#### **7.1.1 Freigaben über verschiedene Wege selbst bearbeiten**

Mit Dave (**www.thursby.com**) gibt es eine kostenpflichtige Möglichkeit, eine Datei- und Druckerfreigabe zu ermöglichen.

Mit etwas Handarbeit kann man aber auch schnell eine eigene Freigabe erstellen. Standardmäßig liegt die Sambakonfigurationsdatei in **/etc/** und heißt **smb.conf**. Diese kann den Wünschen entsprechend editiert werden. Eine andere Möglichkeit ist die Installation des "Samba Sharing Package" (**http://xamba.sourceforge.net/ssp/**). Dieses ermöglicht eine bequeme Administration der Sambafreigabe in den Systemeinstellungen. Man kann damit verschiedene Freigaben für diverse Netzwerkumgebungen erstellen, hat eine Übersicht über User, die mit der Freigabe verbunden sind und man kann, falls nötig, schnell per Hand Modifikationen an der Freigabe tätigen. Die aktiven Konfigurationsdateien liegen bei Nutzung vom SSP unter **/Library/Application Support/Samba Sharing**.

![](_page_11_Picture_5.jpeg)

![](_page_11_Picture_187.jpeg)

Das Drucken über Samba ist natürlich auch möglich. Da Apple allerdings nicht jeden verfügbaren Druckertreiber in Mac OS X mitliefert, ist die Installation der GIMP-Treiber (**http://gimpprint.sourceforge.net**) und des Postscript Interpreters ESP Ghostscript (für das Drucken aus Carbonprogrammen, z. B. Photoshop) nötig.

![](_page_11_Picture_188.jpeg)

#### **7.1.2 Browsing**

Das Browsing ist in der Sambaintegration von Mac OS 10.2 noch nicht befriedigend implementiert. Leider funktioniert es z. T. noch nicht einmal richtig in der eigenen Arbeitsgruppe. Das Programm Sharity (**www.obdev.at**) bietet eine Möglichkeit, im Finder unter /Network und als eigenes CIFS Netzwerkmount die Arbeitsgruppen zu durchforsten.

![](_page_12_Picture_259.jpeg)

Sharity besteht aus zwei Modulen, welche die Funktionalitäten von Mac OS X erweitern. Zum einen ermöglicht das **cifsFile** Modul das Zugreifen auf Freigaben von Windows-Servern. Sharity interpretiert CIFS- und SMB-Freigaben als Netzwerk-Volumes. Dadurch kann man bequem aus dem Finder heraus auf diese zugreifen. Zum anderen ermöglicht das **cifsBrowse** Modul das Navigieren in Windows-Netzen mit vielen, verschiedenen Arbeitsgruppen. Die Freigaben erscheinen als symbolische Links, und folgt man diesen, wird die CIFS- oder SMB-Freigabe gemountet. Sharity ist eigentlich kostenpflichtig, jedoch bietet die kleine Software-Firma Objective Developement Studenten und Universitäten die Möglichkeit, das Programm mit kleinen, verschmerzbaren Einschränkungen kostenlos zu nutzen.

#### **7.1.3 Ausblick**

Durch das Upgrade auf Mac OS 10.3 bekommt auch die Sambaintegration mit Samba v3 einen kräftigen Schub nach vorne. Das System wird nach dem jetzigen Kenntnisstand alle Möglichkeiten mitbringen, schnell in ein heterogenes Netzwerk integriert werden zu können. Das Browsing funktioniert aus dem Finder, Netzwerkdrucker der Arbeitsgruppen werden automatisch erkannt und eigene Freigaben zu erstellen, soll noch einfacher werden.

**Bartels** 

### <span id="page-12-0"></span>**8. Personalia**

#### <span id="page-12-1"></span>**8.1 Vorstellung der Arbeitsgruppen in der GWDG**

Ab dieser Ausgabe der GWDG-Nachrichten werden in loser Folge die Arbeitsgruppen der GWDG mit ihren Aufgabenschwerpunkten vorgestellt. Wir hoffen damit, die Arbeit der GWDG für die Benutzer transparenter zu gestalten, direkte Ansprechpartner bekannt oder bekannter zu machen oder auch neue Ansprechpartner für die Lösung bestehender Probleme zu benennen.

Der Anfang in dieser Vortellungsreihe wird von der Arbeitsgruppe "Organistion und Infrastruktur" gemacht.

**Grieger** 

#### <span id="page-12-2"></span>**8.2** Die Arbeitsgruppe "Organisation **und Infrastruktur"**

Die Arbeitsgruppe "Organisation und Infrastruktur" ist in drei Teile aufgeteilt: die Organisation, das Basis-Team und das Helpdesk-Team. Alle Mitarbeiter in diesen Teilen stehen mit den meisten Benutzern in direktem Kontakt, so dass sie vielen bekannt sein dürften. Im Folgenden sollen lediglich die größeren Tätigkeitsfelder skizziert werden. Alle Aufgaben der Arbeitsgruppe können im WWW unter

**http://www.gwdg.de/gwdg/organisation/ arbeitsgruppen/ag0**

nachgelesen werden.

Zur *Organisation* gehören **Uwe Gerdes** und **Klaus Kubat**, die in der Information, der ersten Anlaufstelle für Benutzer, als Dispatcher für Beratungsfälle jeglicher Art, insbesondere auch zum FunkLAN, unter der Telefonnummer 201-1524 oder der E-Mail-Adresse auftrag@gwdg.de zur Verfügung stehen, andere Ansprechpartner für spezielle Beratungsfälle vermitteln, Geräte ausleihen und Kursanmeldungen entgegennehmen. Außerdem verwalten sie SPSS- und SAS-Lizenzen und geben Auskunft über alle verfügbaren Software-Lizenzprogramme. Uwe Gerdes ist nur mit der Hälfte seiner Arbeitszeit der Organisation zugeordnet, in der anderen Hälfte erledigt er Aufgaben aus dem Helpdesk-Team. **Sigrun Greber** ist für das Accounting, die Benutzerverwaltung und für organisatorische Lösungen mit Lotus-Notes (siehe GWDG-Nachrichten 10/2002 und 3/2003) zuständig. Außerdem erstellt sie die Publikationen der GWDG, zu denen auch die GWDG-Nachrichten gehören, und pflegt unter anderem den WWW-Inhalt der GWDG. Sie ist telefonisch unter 201-1518 oder per E-Mail unter sgreber@gwdg.de erreichbar. **Dr. Thomas Otto** ist Redakteur der GWDG-Nachrichten, betreut die

Bibliotheksbestände, die selbstverständlich von allen eingesehen werden können, plant und organisiert die Kursveranstaltungen und ist für die Presseinformationen der GWDG verantwortlich. Seine Telefonnummer ist 201-1828 und seine E-Mail-Adresse totto@gwdg.de.

![](_page_13_Picture_2.jpeg)

![](_page_13_Picture_4.jpeg)

![](_page_13_Picture_6.jpeg)

Uwe Gerdes Klaus Kubat

![](_page_13_Picture_8.jpeg)

Sigrun Greber Dr. Thomas Otto

Zum *Basis-Team* gehören **Manfred Hente**, **Wilfried John**, **Ekkehard Koch** und **Siegfried Schauer**. Es ist unter der Telefonnummer 201-1543 erreichbar. Das Team arbeitet im Schichtdienst und stellt damit auch die benutzerfreundlichen Öffnungeszeiten montags bis freitags von 7.10 Uhr bis 23.00 Uhr und samstags von 10.00 Uhr bis 18.00 Uhr sicher. In diesen Zeiten werden die Rechenanlagen und Netze überwacht und die Peripherie, also die Drucker und Plotter und sonstige Geräte, betriebsbereit gehalten, so dass sie von allen Anwendern für ihre wissenschaftlichen Projekte genutzt werden können. Insbesondere führt das Team die Druckaufträge für die Druckstraße aus. Per E-Mail ist es diesbeszüglich unter printservice@gwdg.de erreichbar.

![](_page_13_Picture_11.jpeg)

Manfred Hente

![](_page_13_Picture_13.jpeg)

Wilfried John

Das *Helpdesk-Team* besteht aus **Bernd Krummacker**, **Uwe Gerdes**, **Eric Helmvoigt**, **Thomas Körmer** und **Stefan Quentin**. Es ist unter der Telefonnummer 201-1523 erreichbar. Das Team arbeitet wie das Basis-Team im Schichtdienst. Es ist für die Überwachung der Rechenanlagen und Netze und für die allgemeine Beratung und Problementgegennahme in der Information der GWDG zuständig. Außerdem werden vom Helpdesk-Team die Benutzeranträge bearbeitet und bei Bedarf neue Passwörter gesetzt. Eric Helmvoigt, Thomas Körmer und Stefan Quentin sind nur zur Hälfte ihrer Arbeitszeit dem Helpdesk-Team zugeordnet, in der anderen Hälfte bearbeiten sie Aufgaben aus anderen Arbeitsgruppen. Dadurch ist gewährleistet, dass das angeeignete Spezialwissen auch dem Helpdesk-Team zugute kommt, was wiederum für die Beratung der Benutzer von Vorteil ist.

![](_page_13_Picture_16.jpeg)

Bernd Krummacker Eric Helmvoigt

![](_page_13_Picture_18.jpeg)

![](_page_14_Picture_1.jpeg)

Thomas Körmer

![](_page_14_Picture_3.jpeg)

Stefan Quentin

Die Arbeitsgruppe wird von **Dr. Wilfried Grieger**, Telefon 201-1512, E-Mail wgriege@gwdg.de, geleitet.

![](_page_14_Picture_6.jpeg)

Dr. Wilfried Grieger

**Grieger** 

### <span id="page-14-0"></span>**8.3 Neuer Mitarbeiter der GWDG**

Seit dem 15. August 2003 ist Herr Thorsten Hindermann Mitarbeiter der GWDG. Herr Hindermann ist staatlich geprüfter Techniker der Elektrotechnik mit Schwerpunkt Datenverarbeitung. In der Arbeitsgruppe "Dezentrale Systeme und Netzwerke" werden seine Arbeitsschwerpunkte Microsoft SQL-Server, Microsoft Internet Information Server, Microsoft System Management Server (HW/SW-Inventar von Microsoft-Systemen, Software-Verteilung- und Wartung, Benutzerunterstützung), und Microsoft Windows Clients (alle Versionen) sein. Zu seinen Aufgaben gehört auch die Erstellung von Skripts für administrative Aufgaben sowie von ASP.NET-Web-Seiten für dynamische Webseiten, die Datenbankinhalte darstellen oder vom Benutzer eingegeben werden können.

![](_page_14_Picture_11.jpeg)

Das Arbeitszimmer von Herrn Hindermann befindet sich im Turm 5, Sockelobergeschoss, (S2-050), er ist zu erreichen unter der Telefonnummer 0551/201- 1837 und der E-Mail-Adresse thider@gwdg.de

**Witt** 

### <span id="page-14-1"></span>**9. Veranstaltungen**

### <span id="page-14-2"></span>**9.1 Kurse des Rechenzentrums**

**9.1.1 Allgemeine Informationen zum Kursangebot der GWDG**

### **Teilnehmerkreis**

Das Kursangebot der GWDG richtet sich an die Mitarbeiterinnen und Mitarbeiter aus den Instituten der Universität Göttingen und der Max-Planck-Gesellschaft sowie aus anderen wissenschaftlichen Einrichtungen, die zum erweiterten Benutzerkreis der GWDG gehören. Eine Benutzerkennung für die Rechenanlagen der GWDG ist nicht erforderlich.

### **Anmeldung**

Anmeldungen können schriftlich per Brief oder per Fax unter der Nummer 0551/21119 an die

GWDG Kursanmeldung Postfach 2841 37018 Göttingen

oder per E-Mail an die Adresse auftrag@gwdg.de mit der Subject-Angabe "Kursanmeldung" erfolgen. Telefonische Anmeldungen können wegen der Einbeziehung der Kurse in die interne Kosten- und Leistungsrechnung der GWDG nicht angenommen werden. Aus diesem Grund können Anmeldungen auch nur durch den Gruppenmanager - eine der GWDG vom zugehörigen Institut bekannt gegebene und dazu authorisierte Person - oder Geschäftsführenden Direktor des Instituts vorgenommen werden. Die Anmeldefrist endet jeweils 7 Tage vor Kursbeginn. Sollten nach dem Anmeldeschluss noch Teilnehmerplätze frei sein, sind auch noch kurzfristige Anmeldungen in Absprache mit dem Dispatcher (Tel.: 0551/201-1523, E-Mail: auftrag@gwdg.de) möglich. Eine Anmeldebestätigung wird nur an auswärtige Institute oder auf besonderen Wunsch zugesendet. Falls eine Anmeldung wegen Überbelegung des Kurses nicht berücksichtigt werden kann, erfolgt eine Benachrichtigung.

#### **Kosten bzw. Gebühren**

Die Kurse sind - wie die meisten anderen Leistungen der GWDG - in das interne Kosten- und Leistungsrechnungssystem der GWDG einbezogen. Die bei den Kursen angegebenen Arbeitseinheiten (AE) werden vom jeweiligen Institutskontingent abgezogen. Für die Institute der Universität Göttingen und der Max-Planck-Gesellschaft erfolgt keine Abrechnung in EUR.

#### **Rücktritt und Kursausfall**

Absagen durch die Teilnehmer oder die zugehörigen Gruppenmanager bzw. Geschäftsführenden Direktoren können bis zu 8 Tagen vor Kursbeginn erfolgen. Bei späteren Absagen durch die Teilnehmer oder die zugehörigen Gruppenmanager bzw. Geschäftsführenden Direktoren werden die für die Kurse berechneten Arbeitseinheiten vom jeweiligen Institutskontingent abgebucht. Sollte ein Kurs aus irgendwelchen Gründen, zu denen auch die Unterschreitung der Mindestteilnehmerzahl bei Anmeldeschluss sowie die kurzfristige Erkrankung des Kurshalters gehören, abgesagt werden müssen, so werden wir versuchen, dies den betroffenen Personen rechtzeitig mitzuteilen. Daher sollte bei der Anmeldung auf möglichst vollständige Adressangaben inkl. Telefonnummer und E-Mail-Adresse geachtet werden. Die Berechnung der Arbeitseinheiten entfällt in diesen Fällen selbstverständlich. Weitergehende Ansprüche können jedoch nicht anerkannt werden.

#### **Kursorte**

Die meisten Kurse finden in Räumen der GWDG oder des Max-Planck-Instituts für biophysikalische Chemie statt. Der Kursraum und der Vortragsraum der GWDG befinden sich im Turm 6, UG des Max-Planck-Instituts für biophysikalische Chemie, Am Fassberg, 37077 Göttingen, der Große Seminarraum im Allgemeinen Institutsgebäude dieses Instituts. Die Wegbeschreibung zur GWDG bzw. zum Max-Planck-Institut für biophysikalische Chemie sowie der Lageplan sind im WWW unter dem URL

**http://www.gwdg.de/gwdg/standort/ lageplan**

zu finden. Der gemeinsame Schulungsraum von GWDG und SUB befindet sich im Untergeschoss der Niedersächsischen Staats- und Universitätsbibliothek, Platz der Göttinger Sieben 1, 37073 Göttingen.

#### **Ausführliche und aktuelle Informationen**

Ausführliche Informationen zu den Kursen, insbesondere zu den Kursinhalten und Räumen, sowie aktuelle kurzfristige Informationen zum Status der Kurse sind im WWW unter dem URL

#### **http://www.gwdg.de/service/kurse**

zu finden. Anfragen zu den Kursen können an den Dispatcher per Telefon unter der Nummer 0551/201-1524 oder per E-Mail an die Adresse auftrag@gwdg.de gerichtet werden. Zweimal jährlich wird ein Katalog mit dem aktuellen GWDG-Kursprogramm versendet. Interessenten, die in den Verteiler aufgenommen werden möchten, können dies per E-Mail an die Adresse gwdg@gwdg.de mitteilen.

### **9.1.2 Kurse von Oktober bis Dezember 2003 in thematischer Übersicht**

![](_page_16_Picture_113.jpeg)

### **EDV-Grundlagen und Sonstiges**

#### **Betriebssysteme**

![](_page_16_Picture_114.jpeg)

### **Netze / Internet**

![](_page_16_Picture_115.jpeg)

### **Grafische Datenverarbeitung**

![](_page_16_Picture_116.jpeg)

### **Sonstige Anwendungssoftware**

![](_page_17_Picture_50.jpeg)

## **Programmiersprachen**

![](_page_17_Picture_51.jpeg)

# **9.1.3 Kurse von September bis Dezember 2003 in chronologischer Übersicht**

![](_page_18_Picture_247.jpeg)

![](_page_19_Picture_183.jpeg)

# <span id="page-19-0"></span>**10. Autoren dieser Ausgabe**

![](_page_19_Picture_184.jpeg)